## LABELBOX

## What is Labelbox?

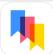

text.

Labelbox is great app that allows you to add a label to any photo that you take or have in your photo library. You simply choose your photo, choose one of the "tapes" and swipe your finger to add it to your

Labelbox App

photo. You can then add your

## **Integration Ideas**

- Label phots to give directions.
- Map Labeling in Social Studies or Geography.
- Label characteristics of a famous historical figure.
- Take a selfie and have students list attributes.
- Label a picture from your classroom with your class hashtag and post to social media.

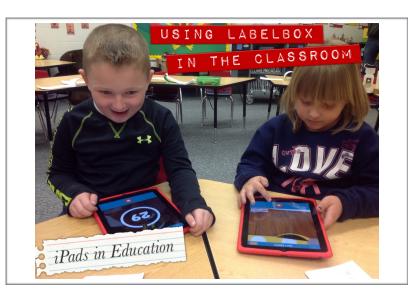

## **App Task Challenge**

- Open app and tap on "Add Photo." Choose a photo from your camera roll that you would like to edit.
- •Tap on the red ribbon in the upper right hand corner to reveal the various tapes. For future reference, notice the stamp and weather icons on the upper left side of your screen.
- •Tap on the tape that you would like to use. It is now "loaded" and ready for you to place.
- •Examine your picture, noting where you would like to place your tape. To place tape, simply drag your finger left to right where you would like it to appear.
- •When you lift your finger your keyboard will appear. Add text to your
- •If you would like to delete what you added, just tap on the grayish circle with the "x" in it.
- •Display sharing options by tapping on share button

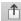